# How to access the USB storage in DSR series

To access the USB storage in DSR, we did the following testing

## [Topology]:

PC1------Kingston USB

PC1: Windows Vista

Firmware: 1.03B12.

## [Configuration]:

Select the **Enable sharing** function.

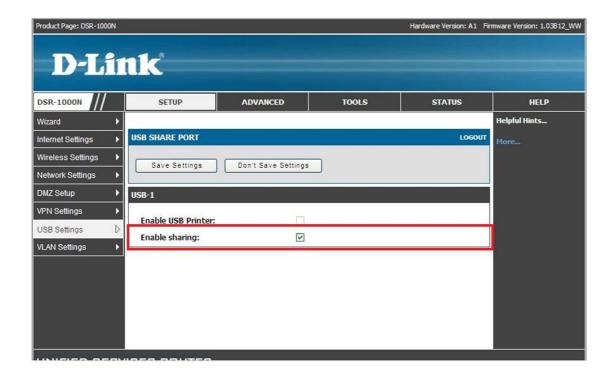

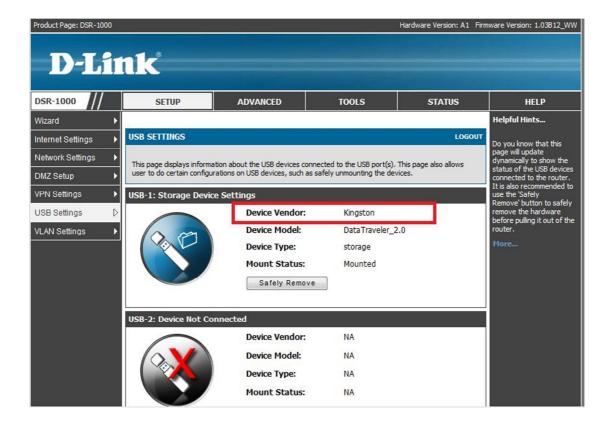

### [Testing procedure]:

1. Type the Run from the Startup menu .

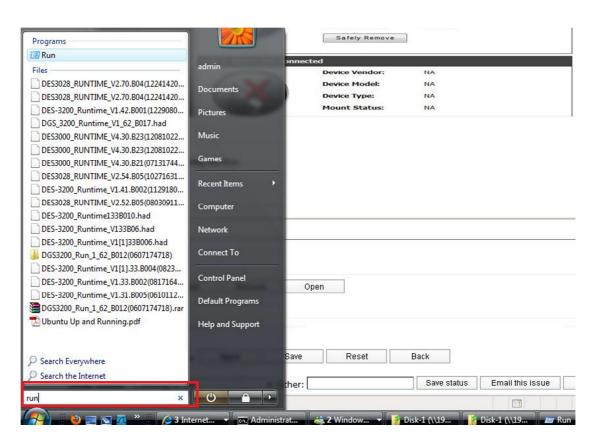

#### 2. You can see the Disk 1 folder as follows

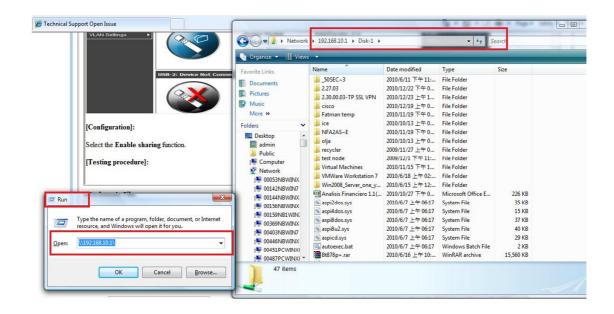

In addition, this method **is NOT** working in **Windows XP** currently firmware and regarding testing result